# **Exterior 200**

# Bedienungsanleitung

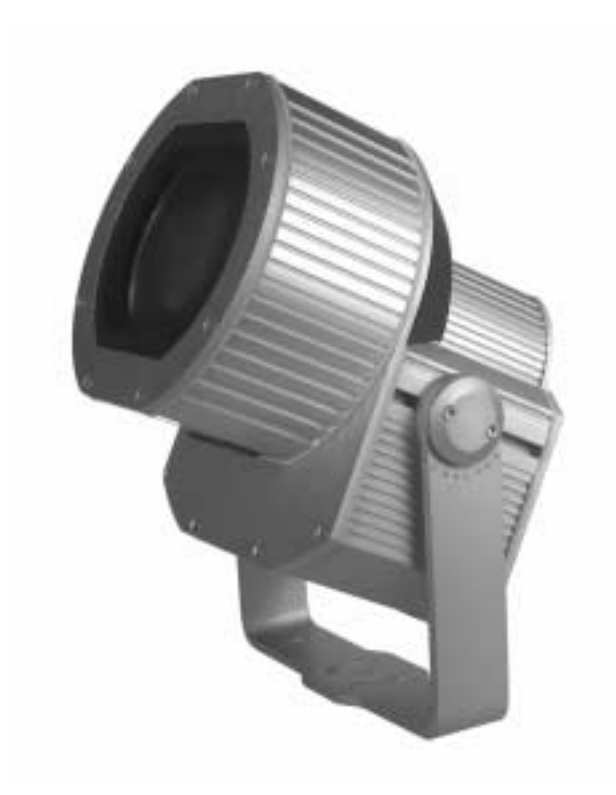

Massangaben in Millimeter

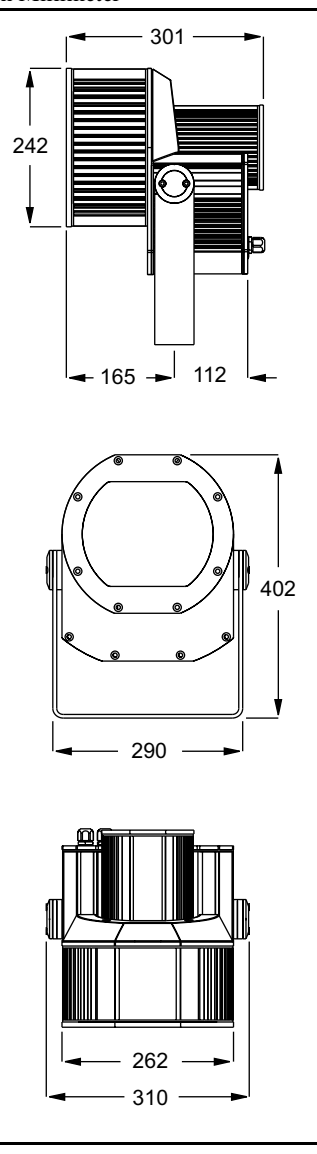

© 2001 Martin Professional A/S, Denmark. Alle Rechte vorbehalten. Kein Teil dieser Anleitung darf ohne schriftliche Genehmigung der Martin Professional A/S, Dänemark, auf welche Weise auch immer, vervielfältigt werden.

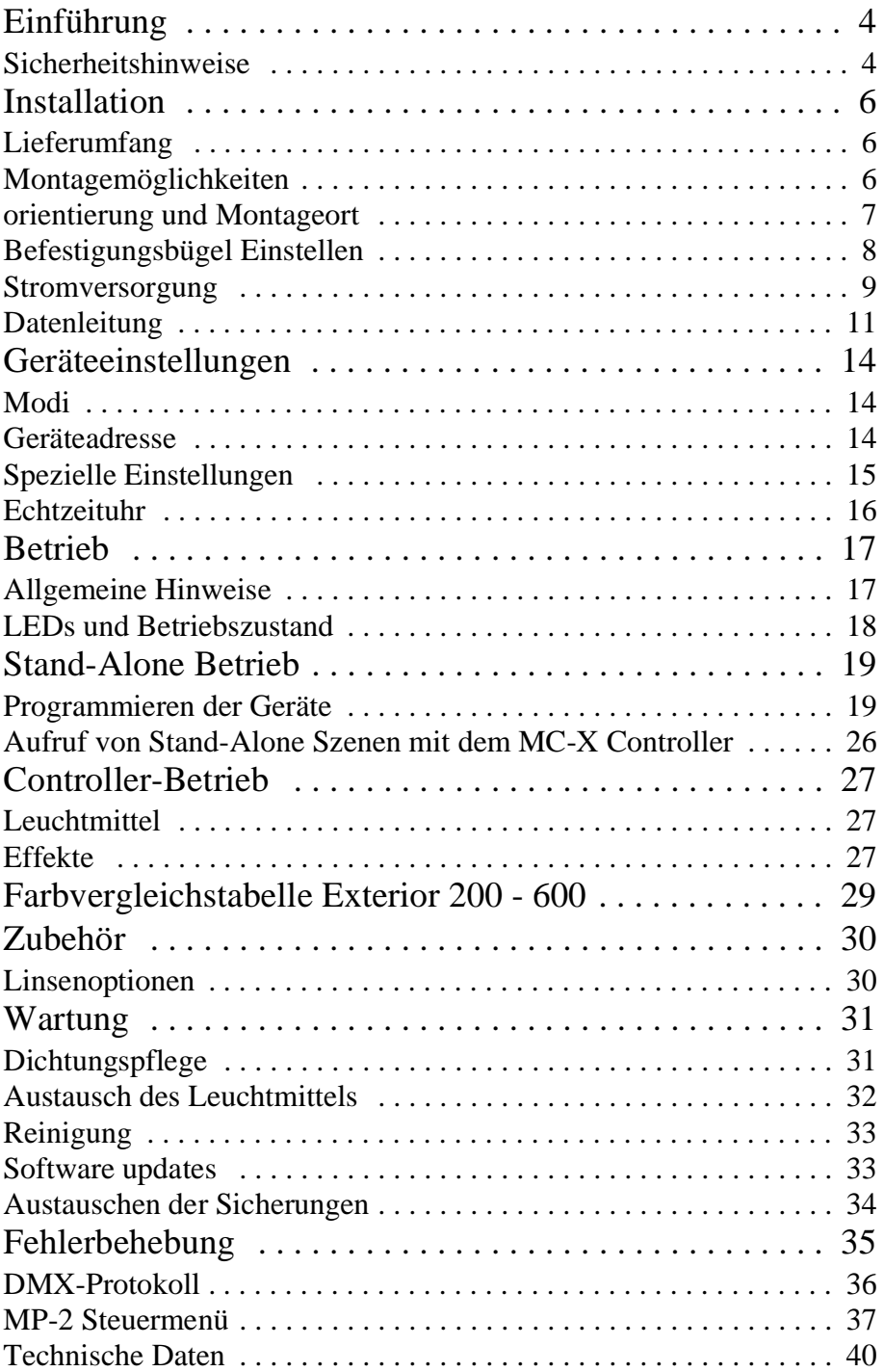

# **EINFÜHRUNG 1**

Vielen Dank für Ihre Wahl des Martin Exterior 200. Der Exterior 200 ist eine Flächenleuchte mit Farbwechsler für feste Ausseninstallationen. Als Lichtquelle wird eine 150W Entladungslampe verwendet. Er verfügt über eine stufenlose CMY (Cyan, Magenta, Gelb) Farbmischung und einen Vollbereichsdimmer. Das Gerät kann mittels DMX oder im Standalone-Modus mit programmierbarer Start- und Stoppzeit oder umgebungslichtabhängig gesteuert werden.

Der Strahlwinkel des Exterior 200 beträgt in der Standardausführung 70°. Optional sind eine 36°- und eine asymmetrische 90° x 70°-Linse erhältlich.

# **SICHERHEITSHINWEISE**

#### **Warnung: Dieses Produkt ist nur für professionellen Einsatz! Es ist kein Haushaltsgerät.**

Vom Exterior 200 gehen Lebens- und Gesundheitsgefahren wie Feuer und Hitze, elektrische Schläge, ultraviolette Strahlung und Abstürze aus. **Lesen Sie diese Anleitung bevor** Sie das Gerät einschalten oder installieren. Beachten Sie die unten aufgeführten Sicherheitshinweise und alle Warnungen die in dieser Anleitung oder auf das Gerät gedruckt sind. Wenn Sie Fragen zum sicheren Betrieb dieses Geräts haben wenden Sie sich bitte an Ihren Martin Fachhändler oder die Martin 24H Service-Hotline unter +45 70 200 201 (englischsprachig).

### **Schutz gegen elektrische Stromschläge**

- Trennen Sie das Gerät allpolig von der Stromversorgung, bevor Sie das Leuchtmittel, eine Sicherung oder irgendeine andere Komponente wechseln.
- Erden Sie das Gerät immer elektrisch.
- Verwenden Sie nur Spannungsversorgungen, die den lokalen und allgemeinen Vorschriften genügen und abgesichert sind sowie über einen Fehlerstromschutzschalter (FI-Schalter) verfügen.
- Lassen Sie alle Servicearbeiten von einem Martin Service-Techniker durchführen.

# **Schutz vor UV-Strahlung und Lampenexplosionen**

- Betreiben Sie das Gerät niemals, wenn Linsen oder Abdeckungen geöffnet, fehlen oder beschädigt sind.
- Lassen Sie das Gerät mindestens 15 Minuten abkühlen, bevor Sie das Gerät zum Lampenwechsel öffnen.
- Blicken Sie niemals direkt in den Lichtstrahl. Blicken Sie niemals auf eine brennende, nicht eingebaute Lampe.
- Wechseln Sie die Lampe, wenn sie defekt ist oder die Lichtleistung nachlässt.

## **Schutz vor Verbrennungen und Feuer**

- Sicherungen dürfen niemals überbrückt werden. Tauschen Sie defekte Sicherungen immer gegen Sicherungen gleichen Typs aus.
- Der Mindestabstand zu brennbarem Material (z.B. Kunststoff, Holz, Papier) muss mindestens 1,0 Meter betragen. Bringen Sie niemals leicht entzündbares Material in die Nähe des Geräts.
- Der Mindestabstand zu beleuchteten Flächen muss 0,5 Meter betragen.
- Installieren Sie das Gerät nur im Freien oder gut belüfteter Umgebung.
- Decken Sie das Frontglas niemals mit Filtern oder anderem Material ab.
- Die Aussentemperatur des Gehäuses kann bei normalen Betrieb bis zu 90° C erreichen. Montieren Sie das Gerät nie in Bereichen, in denen eine zufällige Berührung wahrscheinlich ist.
- Modifizieren Sie das Gerät nicht und verwenden Sie nur Original-Ersatzteile von Martin.
- Das Gerät darf bei Umgebungstemperaturen über 40° C nicht betrieben werden.

## **Schutz gegen Absturz**

- Wenn das Gerät aufgehängt wird müssen Sie sicherstellen, dass die tragende Struktur für das 10-fache Gewicht aller montierten Geräte ausgelegt ist.
- Vergewissern Sie sich, dass alle äußeren Abdeckungen und die Anschlagmittel vorschriftsmäßig montiert sind und eine zweite, zugelassene Sicherung gegen Absturz (z.B. Fangseil) installiert wird.
- Sperren Sie den Bereich unterhalb des Geräts bei Montage und Demontage.

# **INSTALLATION 2**

Dieser Abschnitt beschreibt allgemein die Montage des Geräts und den Anschluss an die Stromversorgung und Datenleitung. Diese Schritte sollten nur von qualifiziertem Personal vorgenommen werden.

# **LIEFERUMFANG**

Der Exterior 200 wird mit folgendem Zubehör geliefert:

- Philips CDM-SA/T 150 W Entladungslampe (installiert)
- Bedienungsanleitung

# **MONTAGEM Ö GLICHKEITEN**

**Hinweis! Die Wahl der Befestigungsmethode obliegt der Verantwortung des Installateurs.**

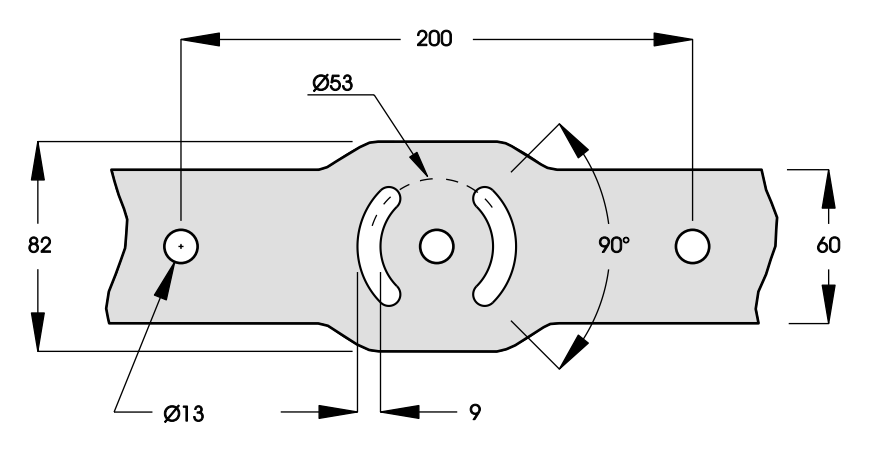

Der Exterior 200 kann dauerhaft an jeder geraden Oberfläche, Podesten oder anderen Strukturen befestigt werden, soweit diese für das 10-fache Gewicht des Geräts ausgelegt sind.

#### **6** *Installation*

Der Befestigungsbügel ist mit drei Bohrungen mit 13 mm Durchmesser versehen. Der Abstand der äußeren Bohrungen von der Zentralbohrung beträgt jeweils 100 mm. Zwei viertelkreisförmige Langlöcher mit der Breite 9 mm und 26,5 mm Radius dienen zum Fixieren des eingestellten Betriebswinkels des Geräts.

Für die Wahl der Befestigungsmethode sollten Sie einen qualifizierten ingenieur zu Rate ziehen. Die Befestigungselemente hängen von der gewählten Befestigungsmethode ab. Allgemein sollten Sie rostfreie, z.B. verzinkte Befestigungsschrauben der Festigkeitsklasse 8.8 oder höher und selbstsichernde Muttern oder Zahnscheiben verwenden, um das Gerät zu sichern.

# **ORIENTIERUNG UND MONTAGEORT**

Graben Sie den Exterior 200 nicht ein oder montieren Sie ihn nicht an einem unbelüfteten Ort. Installieren Sie das Gerät in einem Bereich, der

- mindestens 0,5 Meter von der zu beleuchtenden Fläche entfernt ist,
- mindestens 1,0 Meter Abstand zu brennbarem Material hat, und
- nicht öffentlich zugänglich ist.

Wenn der Scheinwerfer nach unten leuchtet, muss die Steuerelektronik wie dargestellt oberhalb des Lampengehäuses montiert werden, damit sich zwischen Elektronik- und Lampengehäuse kein Wasser sammeln kann.

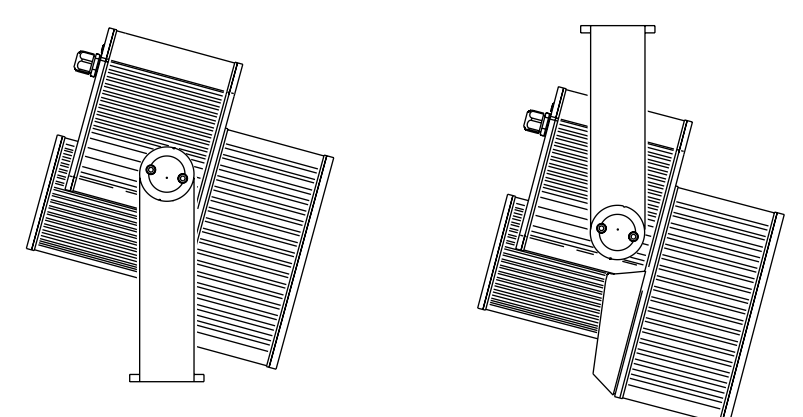

Wenn das Gerät oberhalb der zu beleuchtenden Fläche montiert ist, muss das Gerät mit dem Elektronikgehäuse nach oben montiert werden.

# **BEFESTIGUNGSB Ü GEL EINSTELLEN**

Der Befestigungsbügel kann über die gesamte Länge des Elektronikgehäuses verschoben werden. Ausgehend von der senkrechten Stellung (siehe innere Umschlagseite) kann der Bügel im Bereich +70/-210 Grad verstellt werden.

Sie benötigen für diese Arbeit einen 4- und 5 mm Inbusschlüssel (Innensechskant).

#### **Warnung! Lassen Sie das Gerät vorher ausreichend abkühlen!**

Justage des Befestigungsbügels

- 1 Um die Position am Elektronikgehäuse einzustellen, müssen zuerst die Abdeckscheiben auf beiden Seiten des Bügels entfernt werden. Lösen Sie die Bügelschrauben, ohne sie zu entfernen. Schieben Sie den Bügel in die gewünschte Position und ziehen Sie die Schrauben fest. Montieren Sie die Abdeckscheiben.
- 2 Lösen Sie die Schrauben zur Fixierung des Kippwinkels, um den Kippwinkel einzustellen. Ziehen Sie die Schrauben nach Justage des Kippwinkels wieder fest.

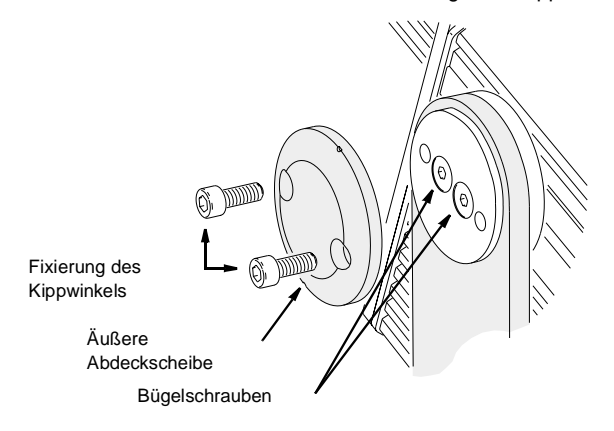

# **STROMVERSORGUNG**

Verbinden Sie den Exterior 200 niemals mit einem Dimmersystem: das Gerät wird dadurch beschädigt.

**Warnung! Trennen Sie das Gerät allpolig vom Netz, bevor Sie irgendwelche Abdeckungen entfernen.**

**Wichtig! Überprüfen Sie die Spannungs- und Frequenzeinstellungen, bevor Sie das Gerät anschliessen.**

#### **EINSTELLEN DES NETZTEILS**

Der Exterior 200 ist ab Werk auf eine der in [Tabelle 1](#page-8-0) gezeigten Konfiguration eingestellt. Das Gerätemodell und die Werkseinstellungen sind auf dem Typenschild angegeben. Wenn die lokale Netzspannung oder -frequenz von den Einstellungen abweicht, muss das Netzteil des Geräts von einem qualifizierten Installateur oder Techniker korrekt angeschlossen werden.

| Modell   | Spannung | Frequenz |
|----------|----------|----------|
| 90509000 | 230 V    | 50 Hz    |
| 90509002 | 245 V    | 50 Hz    |
| 90509004 | 210 V    | 60 Hz    |

**Tabelle 1: Grundeinstellungen des Netzteils**

# <span id="page-8-0"></span>**Ändern der Netzteileinstellung**

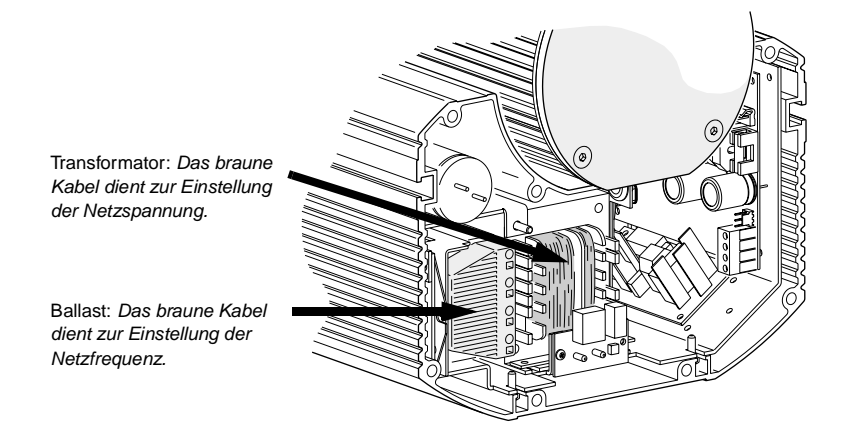

1 Vergewissern Sie sich, dass der Exterior 200 allpolig vom Netz getrennt ist. Entfernen Sie die hintere Abdeckung.

#### *Installation* **9**

2 Suchen Sie die für die lokale Netzspannung korrekte Transformatoreinstellung aus [Tabelle 2](#page-9-0) heraus. Stecken Sie die **schwarze** Leitung am Transformator auf den angegebenen Anschluss.

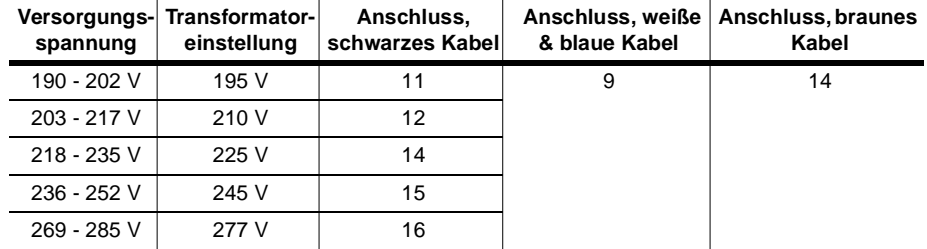

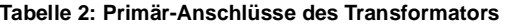

<span id="page-9-0"></span>3 Stellen Sie die korrekte Frequenz am Ballast durch Anklemmen des schwarzen Kabels an den 50 Hz- oder 60 Hz-Anschluss ein. (Um das Kabel zu lösen, schieben Sie einen Schraubenzieher in den Schlitz neben der Anschlussklemme.) Überprüfen Sie den festen Sitz des Kabels.

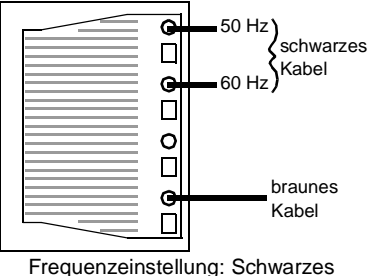

4 Montieren Sie die Abdeckung bevor Sie das Gerät einschalten. [Siehe](#page-30-0) ["Dichtungen" auf Seite 31.](#page-30-0)

Kabel auf 50 Hz- oder 60 Hz-Anschluss klemmen.

#### **ANSCHLUSS DER STROMVERSORGUNG**

**Warnung! Zum Schutz vor elektrischen Schlägen muss das Gerät immer geerdet werden. Die Stromversorgung muss mit einer Überlastsicherung, einem Fehlerstromschutzschalter (FI-Schalter) und einem Schalter, der das Gerät während der Wartung und bei Nichtgebrauch vom Netz trennt, ausgestattet sein.**

> Der Exterior 200 ist mit einem 2 m langen, dreipoligen (3 x 0,75 mm²) Netzkabel für den Anschluss an eine Stromversorgung ausgestattet. Ein anderes Netzkabel kann wie folgt installiert werden. Hinweis: Die Zugentlastung kann Kabel des Durchmessers 5,5 - 10 mm aufnehmen. Die Phase und der Nulleiter des Kabels müssen mit einem 6,3 mm Flachstecker, die Erdung mit einer Ringöse versehen werden.

### **Austauschen des Netzkabels**

1 Trennen Sie das Gerät allpolig vom Netz.

- 2 Lösen Sie beide Muttern der Zugentlastung und entfernen Sie die Abdeckung des Elektronikgehäuses. Lösen Sie das vorhandene Netzkabel und ziehen Sie es durch die Zugentlastung.
- 3 Schieben Sie das neue Netzkabel durch die Zugentlastung und schließen Sie die Adern an. Die Phase wird an Anschluss PL3, der Nulleiter an PL1 und die Erdung an die Erdungsschraube des Gehäuses angeschlossen.
- 4 Ordnen Sie das Netz- und Datenkabel und montieren Sie die Abdeckung. Ziehen Sie die Muttern der Zugentlastung zum Schutz vor Feuchtigkeit im Inneren des Gehäuses ausreichend fest an.

## **Montage des Netzsteckers**

Für Testzwecke, Wartung und mobile Anwendungen können sie einen Netzstecker montieren.

• Verbinden Sie gemäß den Vorschriften des Steckerherstellers die gelb/grüne Leitung mit dem Schutzleiter, die braune Leitung mit der Phase und die blaue Leitung mit dem Nulleiter. [Tabelle 3](#page-10-0) zeigt einige gebräuchliche Bezeichnungen; wenden Sie sich an einen qualifizierten Elektriker, wenn Sie Zweifel haben, die Installation korrekt durchführen zu können.

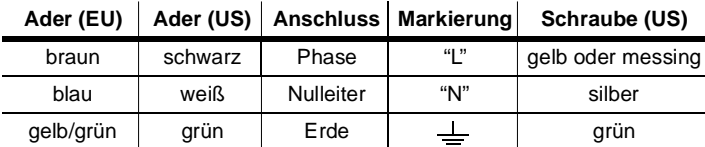

**Tabelle 3: Anschlussbezeichnungen**

# <span id="page-10-1"></span><span id="page-10-0"></span>**DATENLEITUNG**

Für den Betrieb mit DMX-Steuerungen und synchronisierten Master/Slave-Betrieb mehrerer Geräte müssen die Datenleitungen der Geräte angeschlossen werden.

#### **KABEL UND VERBINDER**

Der Exterior 200 ist mit einer dualen, 2 m langen Datenleitung (24 AWG) mit verriegelten 3-poligen XLR-Verbindern (Buchse und Stecker) für die Kommunikation ausgestattet. Die Verbinder sind wie folgt belegt: Pin 1 Schirm (Masse), Pin 2 negatives Signal (cold), Pin 3 positives Signal (hot).

Verwenden Sie zur Verlängerung der Datenleitung nur Kabel, die für RS-485- Anwendungen und die Verwendung im Freien geeignet sind. Ein RS-485-Kabel hat eine niedrige Kapazität und eine charakteristische Impedanz zwischen 85 und 150 Ohm. Es ist geschirmt und hat mindestens ein verdrilltes Adernpaar. Der minimale

#### *Installation* **11**

Querschnitt beträgt 0,2 mm² (24 AWG) und ist für Entfernungen bis 300 m geeignet. Für größere Entfernungen bis zu 500 m sollten Sie ein Kabel mit 0,322 mm² (26 AWG) Querschnitt verwenden.

Die XLR-Verbinder müssen wasserdicht sein. Alternativ können Sie die Datenleitungen in einer wasserdichten Verteilerdose verbinden oder die vorhandenen Leitungen des Geräts gegen längere Leitungen austauschen. Wenn Sie die letzte Möglichkeit wählen müssen Sie die Zugentlastung austauschen, [Siehe "Zugentlastungen" auf Seite 31.](#page-30-1) Die Adern werden auf der Hauptplatine wie nebenstehend abgebildet angeschlossen.

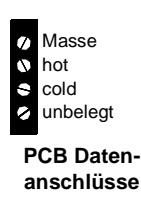

#### **ADAPTER**

Beim Anschluss des Exterior 200 an Geräte mit 5-poligen Datenverbindern müssen Sie Adapter verwenden. Martin bietet entsprechende Adapter für die Verwendung in geschlossenen Räumen an. Die Adapter sind wie unten gezeigt verdrahtet.

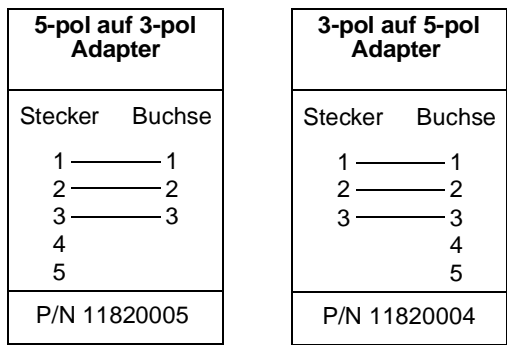

#### **SPLITTER/VERST Ä RKER**

Geräte wie der Martin 4-Kanal Opto-Isolierte RS-485 Splitter/Verstärker werden verwendet, um eine Datenlinie zu verzweigen oder die Leitungslänge zu erhöhen. Verwenden Sie niemals einen "Y"-Adapter, um eine Datenlinie aufzuteilen.

#### **TERMINIERUNG**

Um eine störungsfreie Datenübertragung zu gewährleisten, muss die Datenlinie terminiert werden. Die Terminierung erfolgt bei temporären Installationen durch das Aufstecken eines Abschlusssteckers am Datenausgang des letzten Geräts in der Datenlinie. Ein Abschlussstecker ist ein XLR-Stecker, dessen Pins 2 und 3 mit einem 120 Ohm/0,25W Widerstand verbunden sind.

In Festinstallationen können die Anschlüsse "hot" und "cold" direkt auf der Hauptplatine des jeweils letzten Geräts einer Datenlinie miteinander verbunden werden.

### **Aufbau der Datenlinie**

- 1 Verbinden Sie den Datenausgang der Steuerung mit dem Dateneingang des ersten Geräts. Unter Umständen müssen Sie einen 5-pol -> 3-pol XLR-Adapter verwenden.
- 2 Verbinden Sie den Datenausgang des ersten Geräts mit dem Dateneingang des nächsten Geräts. In einer Datenlinie dürfen maximal 32 Geräte miteinander verbunden werden.
- 3 Terminieren Sie die Datenlinie wie oben beschrieben am Datenausgang des letzten Geräts.

# <span id="page-13-0"></span>**GERÄTEEINSTELLUNGEN 3**

Dieser Abschnitt beschreibt die Einstellung der Geräteadresse, spezieller Geräteeinstellungen und der internen Uhr. Um die Einstellungen vornehmen zu können benötigen Sie einen Martin MP-2 Uploader, der die Steuersoftware des Exterior 200 enthält und an die Datenlinie oder das Gerät angeschlossen ist. Weitere Informationen finden Sie in der Anleitung des MP-2 Uploaders.

Hinweis: Das Gerät sendet keine Daten an den Uploader. Die aktuellen Einstellungen können deswegen nicht gelesen und nur durch Beobachtung des Geräts erkannt werden.

# **MODI**

Der Uploader unterstützt zwei Wege, um mit den Geräten zu kommunizieren: Der Einzelgerät- und der Gerätetyp-Modus. Im Einzelgerät- (single fixture) Modus kommuniziert der Uploader mit einem Gerät einer bestimmten Adresse. Im Gerätetyp- (all fixtures) Modus kommuniziert der Uploader mit allen Geräten eines Typs innerhalb der Datenlinie.

Gerätespezifische Einstellungen wie die Startadresse sollten im Einzelgeräte-Modus vorgenommen werden. Wenn das Gerät einzeln an den Uploader angeschlossen ist, ist es jedoch gleichgültig, welchen Modus Sie verwenden. Allgemeine Einstellungen nehmen Sie am einfachsten im Gerätetyp-Modus vor.

# **GER ÄTEADRESSE**

Die Geräteadresse, auch Startadresse genannt, ist der erste Kanal, bei dem das Gerät auf Steuerbefehle reagiert. Jedes Gerät muss auf einen freien Adressbereich gelegt werden. Der Exterior 200 belegt 7 aufeinander folgende Steuerkanäle. Er empfängt Daten ab dem Startkanal und den nächsten sechs folgenden Kanälen. Wenn die Startadresse z.B. 100 ist, belegt das Gerät die Kanäle 100, 101, 102, 103, 104, 105 und 106. Kanal 107 ist die Startadresse des nächsten Geräts. Wenn Sie zwei oder mehr Geräten die selbe Startadresse zuweisen, empfangen die Geräte die selben Befehle und reagieren identisch. Das Einrichten mehrerer Geräte mit einer Startadresse ist eine gute Methode zur Fehlersuche und ein einfacher Weg für synchronen Betrieb,

#### **Wichtig! Beim Setzen der Startadresse sollten Sie den Einzelgeräte-Modus verwenden oder alle anderen Geräte vom Uploader trennen.**

Einstellen der Startadresse

- 1 Bereiten Sie den Uploader wie in der Anleitung des Uploaders beschrieben vor. Wenn die aktuelle Adresse des Geräts bekannt ist, also die Adresse, die geändert werden soll, verbinden Sie den Uploader mit der Datenlinie und verwenden den Einzelgeräte-Modus. Andernfalls verwenden Sie den Gerätetyp-Modus und trennen alle anderen Geräte von der Datenlinie, in die der Uploader einspeist. Schalten Sie das Gerät ein.
- 2 Wenn Sie den Einzelgeräte-Modus verwenden blättern Sie zu der aktuellen Startadresse des Geräts und drücken OK.
- 3 Wählen Sie DMX address im Gerätemenü.
- 4 Blättern Sie zu der gewünschten Startadresse. Drücken Sie OK.
- 5 Drücken Sie zur Bestätigung OK und speichern Sie die Einstellung.

# <span id="page-14-0"></span>**SPEZIELLE EINSTELLUNGEN**

Folgende Einstellungen stehen zur Beeinflussung des Geräteverhaltens zur Verfügung:

**DMX Lamp-off:** Wenn die Funktion DMX Lamp-off aktiviert ist, kann das Leuchtmittel von der Steuerung aus abgeschaltet werden. Senden Sie auf dem Startkanal des Geräts für mindestens 5 s einen Wert zwischen 248 und 255. Bei deaktivierter Funktion kann das Leuchtmittel nur dann von der Steuerung ausgeschaltet werden, wenn gleichzeitig auf den Kanälen 3, 4 und 5 (CMY) ein Wert zwischen 230 und 232 gesendet wird.

**DMX reset:** Wenn die Funktion DMX Reset aktiviert ist, kann das Gerät von der Steuerung aus initialisiert werden. Senden Sie auf dem Startkanal des Geräts einen Wert zwischen 208 und 217. Bei deaktivierter Funktion kann das Gerät nur dann von der Steuerung initialisiert werden, wenn gleichzeitig auf den Kanälen 3, 4 und 5 (CMY) ein Wert zwischen 230 und 232 gesendet wird.

**Automatic Lamp-on:** Wenn die Funktion Automatic Lamp-on aktiviert ist, zündet das Gerät das Leuchtmittel innerhalb 90 s. Bei deaktivierter Funktion muss das Leuchtmittel explizit von der Steuerung gezündet werden.

# **Spezielle Einstellungen setzen**

- 1 Bereiten Sie den Uploader wie in der Anleitung des Uploaders beschrieben vor. Schalten Sie das Gerät ein.
- 2 Wählen Sie den Einzelgeräte-Modus um einzelne Geräte einzustellen oder den Gerätetyp-Modus, um die Einstellung allgemein zu ändern.
- 3 Wählen Sie im Einzelgeräte-Modus die Geräteadresse.
- 4 Wählen Sie Special im Gerätemenü.
- 5 Wählen Sie die gewünschte Funktion und Einstellung. (Siehe ["MP-2 Steuermenü" auf](#page-36-0) [Seite 37](#page-36-0).) Drücken Sie OK.

# **ECHTZEITUHR**

Der Exterior 200 verfügt über eine batteriegepufferte Echtzeituhr, die den Standalone-Betrieb Starten und Stoppen kann.

Einstellen der Uhrzeit

- 1 Bereiten Sie den Uploader wie in der Anleitung des MP-2 Uploaders beschrieben vor. Schalten Sie das Gerät ein.
- 2 Wählen Sie den Gerätetyp-Modus.
- 3 Wählen Sie Time im Gerätemenü.
- 4 Wählen Sie Hour und stellen Sie die aktuelle Stunde ein.
- 5 Drücken Sie OK.
- 6 Wählen Sie Minute und stellen Sie die aktuelle Minute ein.
- 7 Drücken Sie OK.
- 8 Drücken Sie Back um zum Hauptmenü zurück zu kehren.

# BETRIEB

# **ALLGEMEINE HINWEISE**

Schalten Sie das Leuchtmittel aus, wenn für längere Zeiträume (ab 1 Stunde) keine Beleuchtung nötig ist. Sie erreichen dadurch die optimale Lampenlebensdauer. Das Gerät selber kann eingeschaltet bleiben.

Bei Temperaturen unter dem Gefrierpunkt sollten Sie das Gerät ständig eingeschaltet lassen, um die Steuerelektronik zu wärmen. Das Leuchtmittel kann jedoch ausgeschaltet werden.

Warten Sie bis das Leuchtmittel seine volle Helligkeit erreicht hat, bevor Sie es wieder abschalten.

Vermeiden Sie das gleichzeitige Zünden mehrerer Leuchtmittel.

# **LEDS UND BETRIEBSZUSTAND**

Zwei LEDs an der Rückseite des Scheinwerfers zeigen den Betriebszustand an. Im normalen Betrieb leuchten beide LEDs grün. Siehe [Tabelle 4](#page-17-0) für weitere Betriebsmeldungen. Die LEDs erlöschen in gewissen Zeitabständen

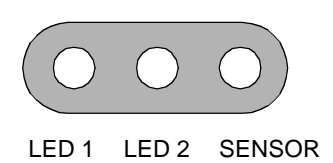

für geraume Zeit, um das Mess-Signal des Lichtsensors nicht zu verfälschen.

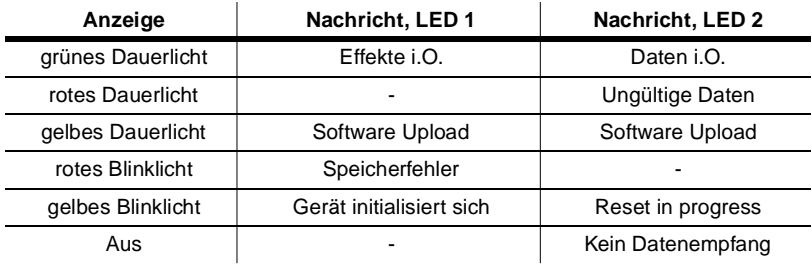

**Tabelle 4: LED Betriebsmeldungen**

<span id="page-17-0"></span>Die installierte Software Version wird beim Einschalten des Geräts mit den zwei LEDs angezeigt. Die rote LED zeigt die Vorkomma-, die grüne LED die Nachkommastelle der installierten Version. Version 1.3 wird z.B. durch einmaliges Blinken der roten und dreimaliges Blinken der grünen LED angezeigt.

# **STAND-ALONE BETRIEB**

Dieser Abschnitt beschreibt den Betrieb des Exterior 200 im Stand-Alone Betrieb, in dem das Gerät Farbwechsel mit defnierter Geschwindigkeit, bei festgelegten Tageszeiten oder Unterschreitung festgelegter Umgebungshelligkeiten ausführt. Der Begriff "Stand-Alone" bedeutet, dass der Exterior 200 nicht mit einer Steuerung verbunden ist, aber eine programmierbare Sequenz, die maximal 20 Schritte enthält, ausführt. Der Begriff "Stand-Alone Betrieb" kann sich auf ein einzelnes Gerät oder mehrere miteinander verbundene Geräte beziehen.

Sie können bis zu 32 Exterior 200 für synchronisierten Betrieb miteinander verbinden, wobei ein Gerät, das Mastergerät, die Steuerung übernimmt. Der synchrone Betrieb setzt eine fehlerfreie Datenverbindung zwischen den Geräten voraus.

Die Ausführung der Stand-Alone Sequenz kann beim Einschalten des Geräts beginnen oder mit dem MC-X Controller gestartet / angehalten werden. Der MC-X Controller ermöglicht auch den direkten Abruf von sieben Szenen.

Beim Programmieren des Stand-Alone Verhaltens stellt [Anhang A , "MP-2](#page-36-0) [Steuermenü"](#page-36-0) ab Seite [A-37](#page-36-0) nützliche Hilfe.

# **PROGRAMMIEREN DER GERÄ T E**

Die Programmierung der Szenen und Einrichtung der Master/Slave-Beziehungen werden mit dem MP-2 Uploader durchgeführt. Der Uploader wird an ein Gerät (oder alle Geräte, die mit einer Datenleitung verbunden sind) angeschlossen, die Programmierung erstellt und der Uploader anschließend entfernt. Wenn ein Gerät nach der Programmierung eingeschaltet wird, kann es automatisch, abhängig von der Triggerbedingung (Uhrzeit / Ungebungshelligkeit) die Szenen in einer Endlosschleife abspielen.

Zusammenfassend wird der MP-2 Uploader für die Programmierung folgender Funktionen verwendet:

- Einzelne Geräte.
- Mehrere Geräte gleichzeitig (die Geräte sind mit einer Datenleitung verbunden)
- Individuelle Programme in mehreren Geräten, die mit einer Datenleitung verbunden sind.

#### *Stand-Alone Betrieb* **19**

Wenn Sie mit der Bedienung des MP-2 nicht vertraut sind, sollten Sie das Gerät unter Zuhilfenahme der MP-2 Anleitung genau studieren.

# **Kurzanleitung zur Stand-Alone Programmierung**

- 1 Schliessen Sie den Dateneingang des Geräts oder die Datenleitung (Stecker) an den Anschluß "DMX/RS-485 OUT" des MP-2 an.
- 2 Schalten Sie das Gerät und den MP-2 ein.
- 3 Wählen Sie Read Memory Card im Menü des MP-2.
- 4 Wählen Sie  $EXT200 \text{ ver. } x.x.(x.x \text{ ist die Software Version. Das Gerät }$ muß die selbe Software Version enthalten. Die installierte Software Version wird beim Einschalten des Geräts mit den zwei LEDs angezeigt. Die rote LED zeigt die Vorkomma-, die grüne LED die Nachkommastelle der installierten Version. Version 1.3 wird z.B. durch einmaliges Blinken der roten und dreimaliges Blinken der grünen LED angezeigt.)
- 5 Wählen Sie Fixture menu. Ab dieser Stelle verwenden Sie die Tasten des MP-2 um zum gewünschten Menüpunkt zu gelangen und auszuwählen. Die Menüpunkte werden im Folgenden erläutert.

### **Auswahl der zu programmierenden Geräte**

Bevor Sie ein Gerät auswählen können, müssen Sie seine Startadresse einstellen. Wenn Sie noch keine Startadresse eingestellt haben, folgen Sie bitte den Anweisungen im Kapitel ["Geräteeinstellungen" auf Seite 14](#page-13-0).

Sie können alle Exterior 200 einer Datenkette oder einzelne Exterior 200 programmieren. Gerätespezifische Einstellungen wie die Einstellung der Startadresse sollten im Einzelgeräte-Modus vorgenommen werden. Wenn nur ein Gerät angeschlossen ist, können Sie solche Einstellungen auch im Gerätetyp-Modus vornehmen. Globale Einstellungen nehmen Sie am einfachsten im Gerätetyp-Modus vor. Die Uhrzeit oder Triggerbedingungen werden z.B. am einfachsten für alle Geräte gleichzeitig im Gerätetyp-Modus festgelegt, während die Szenen individuell für jedes Gerät programmiert werden sollten.

Beachten Sie, dass alle Geräte über die selbe Software Version verfügen sollten, da anderenfalls unvorhersehbare Ergebnisse entstehen können. Für weitere Informationen siehe ["Software updates" auf Seite 33](#page-32-0).

#### **AUSWAHL EINES EINZELNEN GER Ä T S**

Programmieren eines einzelnen Geräts:

- 1 Wählen Sie Single address im Gerätemenü.
- 2 Wählen Sie die Startadresse des gewünschten Geräts mit den Pfeiltasten.
- 3 Drücken Sie O K.

#### **AUSWAHL ALLER GER Ä TE EINE DATENLINIE**

Um alle Geräte einer Datenlinie gleichzeitig zu programmieren, wählen Sie im Gerätemenü den Punkt All addresses.

# **Aktivieren / Deaktivieren des Stand-Alone Modus**

Um:

- Den Stand-Alone Modus zu deaktivieren, wählen Sie Stand alone, dann Enable SA, dann Off.
- Den Stand-Alone Modus zu aktivieren, wählen Sie Stand alone. dann Enable SA, dann On.

Der Stand-Alone Modus kann kurzzeitig durch:

- Ausschalten des Geräts.
- Anschluss einer Steuerung und Senden von Steuersignalen.

deaktiviert werden.

Der Stand-Alone Modus wird beim Aus- und Einschalten des Geräts wieder aktiviert, wenn die Option Auto prog. on für dieses Gerät gewählt wurde. (für weitere Informationen siehe ["Automatischer Programmstart beim](#page-24-0) [Einschalten" auf Seite 25.](#page-24-0))

### **Einstellen der Master/Slave Optionen**

Synchroner Stand-Alone Betrieb von bis zu 32 Exterior 200 kann durch verbinden der Geräte mit Datenleitungen und Verwendung der Master/Slave Optionen erzielt werden. Im Master/Slave Betrieb überträgt ein - *und nur ein* - Gerät Steuersignale an alle anderen Geräte. Beachten Sie, dass nur Exterior 200 den Master/Slave Betrieb unterstützen.

Das Mastergerät synchronisiert den Programmstart und Szenenwechsel der Slave-Geräte. Jedes Gerät enthält seine eigene Programmierung und das Mastergerät synchronisiert basierend auf seiner Programmierung des Programmstart und Szenenwechsel aller anderen in einer Endlosschleife.

Jedes Gerät ruft sein Programm ab und wechselt die Szene, sobald ein entsprechender Befehl vom Mastergerät empfangen wird, bis das Mastergerät sein Programm beendet hat und den Slave-Geräten signalisiert, dass sie wieder mit der ersten Szene beginnen sollen.

Wenn Sie mehrere Geräte in dieser Konfiguration in einer Datenlinie betreiben, muß jedem Gerät die entsprechende Master/Slave Option zugewiesen werden.

#### **EINRICHTEN DES MASTERGER Ä T S**

*Nur ein Gerät darf Mastergerät sein.* Jedes Gerät einer Datenlinie darf, unabhängig von seiner Position, Mastergerät sein.

- 1 Wählen Sie im Stand alone Menü den Menüpunkt Master/slave.
- 2 Wählen Sie Master. Das Gerät wird Mastergerät und sendet Synchronisierungssignale an die Slave-Geräte, wenn es seine Programmierung abruft.

#### **EINRICHTEN DER SLAVE-GER Ä T E**

Alle anderen Geräte müssen als Slave-Geräte eingerichtet werden:

- 1 Wählen Sie im Stand alone Menü den Menüpunkt Master/slave.
- 2 Wählen Sie Slave. Das Gerät wird Slave-Gerät und reagiert auf Signale vom Mastergerät.

### **Automatische Triggerung des Stand-Alone Betriebs**

Der Stand-Alone Betrieb kann für eine oder zwei Perioden während 24 Stunden oder abhängig von der Umgebungshelligkeit aktiviert werden.

#### **EINSTELLEN DES LICHTSENSORS**

Der Stand-Alone Betrieb kann abhängig von der Umgebungshelligkeit über den eingebauten Lichtsensor aktiviert werden. Wenn die Umgebungshelligkeit unter einen bestimmten Wert fällt, beginnt der Stand-Alone Betrieb.

Wenn Sie den Lichtsensor *und* die uhrzeitabhängige Aktivierung verwenden, beginnt der Betrieb beim Unterschreiten einer bestimmten Umgebungshelligkeit oder zum programmierten Zeitpunkt.

Um Fehlreaktionen durch plötzliche Helligkeitsunterschiede, z.B. durch Autoscheinwerfer, zu verhindern, muß die Umgebungshelligkeit für 5 Minuten über bzw. unter dem eingestellten Wert liegen.

Einstellen der Schaltschwelle:

- 1 Wählen Sie im Stand-Alone Menü Light level, dann Enable, dann On.
- 2 Wählen Sie Level und stellen Sie mit den Pfeiltasten den gewünschten Wert zwischen 0 (am dunkelsten) und 255 (am hellsten) ein. Der Dimmer öffnet und schliesst kurz, wenn Sie den aktuellen Wert der Umgebungshelligkeit erreichen.
- 3 Wählen Sie OK.

Alternativ können Sie den aktuellen Wert der Umgebungshelligkeit speichern und als Schaltschwelle verwenden:

- 4 Wählen Sie im Stand-Alone Menü Light level, dann Enable, dann On.
- <span id="page-22-0"></span>5 Wählen Sie Capture und dann Go.

#### **EINSTELLEN DER SCHALTUHR**

Der Stand-Alone Betrieb kann für eine oder zwei Perioden während 24 Stunden mit der internen Uhr gesteuert werden.

Wenn Sie den Lichtsensor *und* die uhrzeitabhängige Aktivierung verwenden, beginnt der Betrieb beim Unterschreiten einer bestimmten Umgebungshelligkeit oder zum programmierten Zeitpunkt. Der Betrieb stoppt, wenn die eingestellte Zeit erreicht wird oder die Umgebungshelligkeit über dem eingestellten Wert liegt.

Als Erstes müssen Sie die korrekte Uhrzeit einstellen. [Siehe "Einstellen der](#page-22-0) [Schaltuhr" auf Seite 23.](#page-22-0)

Der zeitgesteuerte Betrieb kann für eine oder zwei Perioden während eines Tages, z.B. ein Zeitraum am Morgen und ein Zeitraum am Abend, verwendet werden. Einstellen der Zeitsteuerung für eine Periode:

- 1 Wählen Sie Stand alone im Gerätemenü.
- 2 Wählen Sie Timer, dann Timer1
- 3 Wählen Sie Start, dann Hour. Stellen Sie mit den Pfeiltasten die gewünschte Startstunde ein. Drücken Sie OK.
- 4 Wählen Sie Minute. Stellen Sie mit den Pfeiltasten die gewünschte Startminute ein. Drücken Sie OK.
- 5 Drücken Sie Back.
- 6 Wählen Sie Stop, dann Hour. Stellen Sie mit den Pfeiltasten die gewünschte Stopstunde ein. Drücken Sie OK.
- 7 Wählen Sie Minute. Stellen Sie mit den Pfeiltasten die gewünschte Stopminute ein. Drücken Sie OK.

## **Programmieren der Szenen**

Stand-Alone Effekte werden als Szenen programmiert und gespeichert. Jedes Gerät kann bis zu 20 Szenen speichern. Jede Szene kann individuelle Werte für Farbe, Helligkeit, Überblendzeit und Wartezeit enthalten.

Jede Szene besteht aus einem dynamischen Teil - der Überblend- oder Fadezeit während der die Effekte auf die Werte der Szene wechseln, und einem dynamischen Teil - Der Warte- oder Waitzeit - während der die Werte der Szene nicht verändert werden.

Die Dauer der Fade- und Waitzeit wird für jede Szene einzeln programmiert. Die Fadezeit kann 0-120 Sekunden, die Waitzeit 0- 600 Sekunden betragen. Die

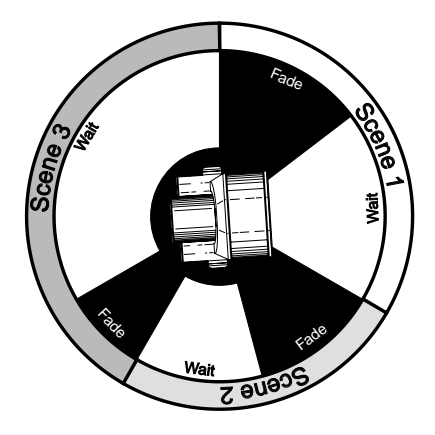

Gesamtzeit einer Szene setzt sich aus der Summe von Fade- und Waitzeit zusammen.

Folgende Funktionen stehen im Stand-Alone Menü für die Programmierung der Szenen zur Verfügung:

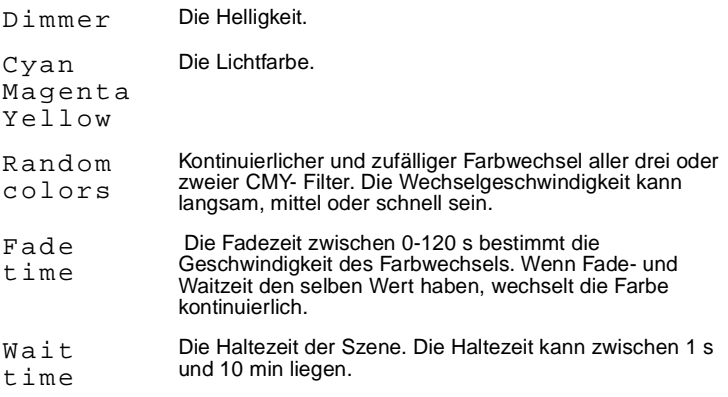

Beim Betrieb mehrerer Geräte im Master/Slave Modus, wird die Wartezeit der Slave-Geräte nicht berücksichtigt und durch das Mastergerät bestimmt. Jedes Gerät überblendet mit seiner eigenen Zeiteinstellung und wartet dann auf einen Befehl vom Mastergerät.

Beim Programmieren des Mastergeräts sollten Sie darauf achten, dass die gesamte Szenenzeit gleich oder länger der Fadezeit der übrigen Geräte ist, da sonst

#### **24** *Stand-Alone Betrieb*

unvorhersehbare Ergebnisse erzielt werden (wenn z.B. die Wartezeit einer Szene im Mastergerät 10 s und die Fadezeit der Slave-Geräte 15 s beträgt).

#### **SZENENVERWALTUNG**

Programmierte Szenen werden im Menü "Program" mit folgenden Optionen verwaltet:

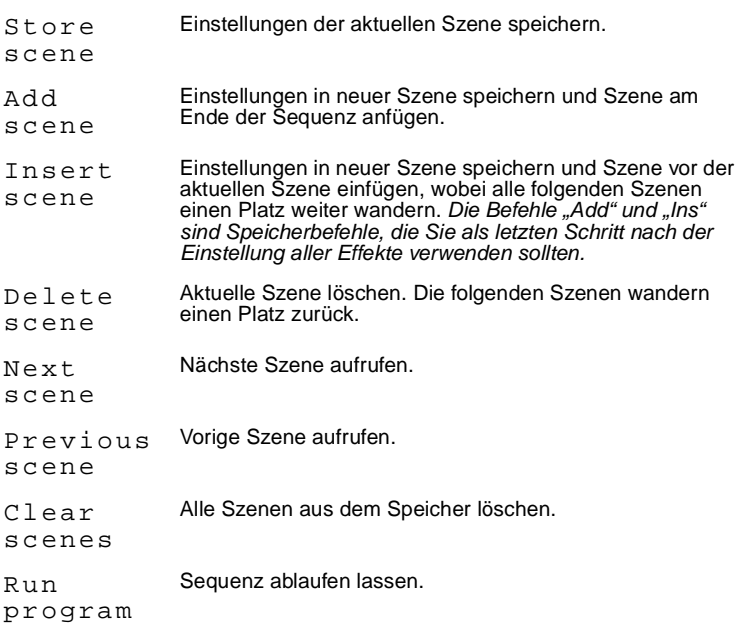

Die aktuelle Szene wird nur über das Verhalten des Geräts angezeigt.

Beim Ablauf der Programmierung werden die Szenen nacheinander in aufsteigender Reihenfolge und einer Endlosschleife aufgerufen.

Wenn das Slave-Gerät:

- Weniger Szenen als das Mastergerät hat, werden diese Szenen in einer kontinuierlichen Schleife aufgerufen, bis das Mastergerät den Befehl gibt, die Programmierung von Vorne zu starten.
- Mehr Szenen als das Mastergerät hat, werden die zusätzlichen Szenen niemals aufgerufen, weil die Programmierung von Vorne startet, wenn das Mastergerät von Vorne startet.

# <span id="page-24-0"></span>**Automatischer Programmstart beim Einschalten**

Beim Einschalten des Geräts kann der Ablauf der Sequenz automatisch gestartet werden:

1 Wählen Sie im Stand-Alone Menü Auto prog. on, dann On.

# **Entfernen des MP-2 Uploaders**

Entfernen Sie das Datenkabel am MP-2, wenn Sie alle Einstellungen vorgenommen haben.

Schließen Sie die Datenleitung wieder an die DMX-Linie an oder führen Sie den Anschluß wie in diesem Abschnitt beschrieben durch.

# **AUFRUF VON STAND-ALONE SZENEN MIT DEM MC-X CONTROLLER**

Die Ausführung der Stand-Alone Programmierung kann mit dem MC-X Controller gestartet und gestoppt werden. Der Controller kann die ersten sieben Szenen der Programmierung auch direkt aufrufen.

- 1 Schließen Sie den MC-X Controller an den Dateneingang des Exterior 200 an. Wenn mehrere Exterior 200 miteinander verbunden sind, schließen Sie den Controller an den Dateneingang des ersten Geräts der Linie an.
- 2 Um:
- Die Szenen 00-06 aufzurufen, drücken Sie die entsprechende Taste des MC-X.
- Um die Sequenz der Geräte aufzurufen, drücken Sie [Auto].

# **CONTROLLER-BETRIEB 6**

Der Exterior 200 kann mit jedem Lichtsteuerpult, das zur USITT DMX-Norm kompatibel ist, programmiert und gesteuert werden. Dieser Abschnitt beschreibt den Betrieb des Geräts mit einer Steuerung. Im DMX-Protokoll ab [Seite 36](#page-35-0) finden Sie spezifische Steuerwerte. Im Kapitel ["Datenleitung" auf Seite 11](#page-10-1) finden Sie Hinweise zur Datenverkabelung.

# **LEUCHTMITTEL**

#### **Wichtig Vermeiden Sie das gleichzeitige Zünden mehrerer Leuchtmittel!**

Das Leuchtmittel kann von der Steuerung mit Hilfe der "Lamp On" bzw. "Lamp Off" Befehle auf Kanal 1 ein- und ausgeschaltet werden. Wenn die Funktion "DMX Lamp-Off" deaktiviert wurde, wird das Leuchtmittel erst dann abgeschaltet, wenn auf den Kanälen 2, 3 und 4 (CMY) zusätzlich ein Wert zwischen 230 und 232 gesendet wird.

Zünden Sie die Leuchtmittel im Abstand von ca. 5 Sekunden. Das gleichzeitige Zünden mehrerer Leuchtmittel kann die Stromversorgung so stark belasten, dass einzelne Leuchtmittel nicht zünden, die Steuerelektronik beschädigt wird oder die Netzsicherung auslöst. Um die Leuchtmittel beim Einschalten der Geräte automatisch und adressabhängig zu zünden, müssen Sie die Einstellung "Automatic Lamp-On" aktivieren. Siehe [Seite 15](#page-14-0).

Hinweis: Nach dem Ausschalten eines Leuchtmittels muss es ca. 8 Minuten abkühlen, bevor es wieder gezündet werden kann.

# **EFFEKTE**

Die mechanischen Effekte initialisieren sich beim Einschalten des Geräts und fahren auf ihre Grundposition. Die Effekte können auch von der Steuerung auf Kanal 1 initialisiert werden. Wenn die Funktion "DMX Reset" deaktiviert wurde, werden die Effekte erst dann initialisiert, wenn auf den Kanälen 2, 3 und 4 (CMY) zusätzlich ein Wert zwischen 230 und 232 gesendet wird.

#### **DIMMER**

Der mechanische Dimmer steuert die Helligkeit zwischen 0 und 100%. Er ist hochauflösend, dimmt sehr sauber und wird über Kanal 2 gesteuert.

#### **SUBTRAKTIVE CMY FARBMISCHUNG**

Das CMY Farbmischsystem basiert auf Cyan-, Magenta- und Gelb-Filtern. Durch Einfahren der Filter zwischen 0 und 100% in den Strahlengang in verschiedenen Kombinationen kann praktisch jede Lichtfarbe gemischt werden. Die Farbfilter werden über die Kanäle 3, 4 und 5 gesteuert. Um bestimmte Farben zu mischen muss Kanal 6, zufällige Farbmischung, auf 0% stehen.

Beachten Sie, dass die Verwendung aller drei Filter hohen Lichtverlust verursacht *wenn alle 3 Filter voll eingefahren sind, tritt praktisch kein Licht mehr aus*. Für maximale Helligkeit sollten Sie immer nur 2 Filter gleichzeitig verwenden.

Wenn Sie in einer Installation Exterior 600 und Exterior 200 gleichzeitig verwenden, finden Sie auf [Seite 29](#page-28-0).

#### **ZUF Ä LLIGE FARBMISCHUNG**

Mit Kanal 6 können Sie die zufällige Farbmischung bei langsamer, mittlerer und schneller Wechselgeschwindigkeit aktivieren. Die Farben können mit 2 oder allen 3 Filtern gemischt werden.

Die zufällige Farbmischung hat Priorität über die Werte der Cyan-, Magenta- und Gelb-Kanäle.

#### **EFFEKTGESCHWINDIGKEIT**

Die Geschwindigkeit mit der die Effekte überblenden, d.h. von einer Position zur nächsten Position wechseln, kann auf zweifache Weise beeinflußt werden. Die Methoden werden Tracking- bzw. Vektorsteuerung genannt. Sie können zwischen Tracking- und Vektorsteuerung wählen, aber nicht beide Methoden gleichzeitig verwenden.

Die Tracking-Steuerung wird aktiviert, indem Sie Kanal 7 auf einen Wert zwischen 0 und 2 setzen. Die Überblendzeiten werden dann von der Steuerung errechnet. Der Exterior 200 verfügt über einen digitalen Filteralgorithmus um ruckfreie Bewegungen sicherzustellen.

Die Vektorsteuerung wird mit Steuerungen verwendet, die keine Überblendzeiten berechnen. Die Vektorsteuerung erzeugt in Verbindung mit bestimmten Steuerungen oder bei sehr langsamen Übergängen schönere, d.h. ruckfreie Überblendungen. Die Vektorgeschwindigkeit wird über Kanal 7 eingestellt. Der gültige Wertebereich reicht von 3 (schnell) bis 245 (langsam). Die Geschwindigkeit bezieht auf Dimmer und Farbwechsel. Bei Verwendung der Vektorsteuerung muß die Überblendzeit der Steuerung, wenn vorhanden, auf 0 stehen.

#### **28** *Controller-Betrieb*

# <span id="page-28-0"></span>**FARBVERGLEICHSTABELLE EXTERIOR 200 - 600**

Wenn Sie in einer Installation Exterior 200 und Exterior 600 gleichzeitig verwenden, werden bei Verwendung der selben CMY-Werte unterschiedliche Farben erzeugt, da die Geräte unterschiedliche Leuchtmittel verwenden.

Allgemein unterscheiden sich die Farben wie folgt:

- Hochleistungslampen wie im Exterior 600 erzeugen kräftigere kalte Farben.
- Leuchtmittel niedriger Leistung wie im Exterior 200 erzeugen kräftigere warme Farben.

Die folgende Tabelle gibt Anhaltswerte für die Erzeugung des gleichen Farbeindrucks:

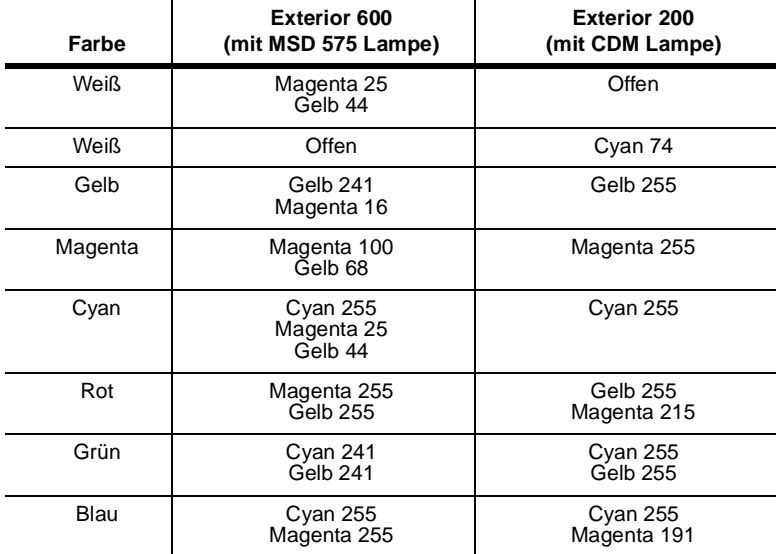

# **ZUBEHÖR 8**

# **LINSENOPTIONEN**

**70° Weitwinkellinse:** Die 70° Weitwinkellinse ist die Standardlinse. Sie erzeugt ein symmetrisches Strahlfeld mit 70° Strahlwinkel. Bei der Montage muß die raue Seite der Linse nach aussen zeigen.

**36° Fresnellinse:** Die optionale Fresnellinse erzeugt ein symmetrisches Strahlfeld mit 36° Strahlwinkel. Die geriffelte Seite muß nach aussen zeigen.

**90° x 70° Beamshaper-Linse:** Der optionale Beamshaper erzeugt ein asymmetrisches Strahlfeld mit dem Winkel 70° x 90°. Die geriffelte Seite muß nach innen zeigen. Das Strahlfeld kann durch Drehen der Linse optimal angepaßt werden; die Riffelung ist parallel zur kurzen Seite des Strahlfelds.

Diese Linse ist leichter und zerbrechlicher als die anderen Linsen: *Gehen Sie bei der Montage besonders vorsichtig vor und ziehen Sie die Gummi-Unterlegscheiben nur so fest an, bis die Linse leicht fixiert ist.* 

## **Austauschen der Linse**

Für die Linsenmontage benötigen Sie einen 4 mm Inbusschlüssel und einen Kreuzschlitzschraubendreher der Größe Pozidriv No. 2.

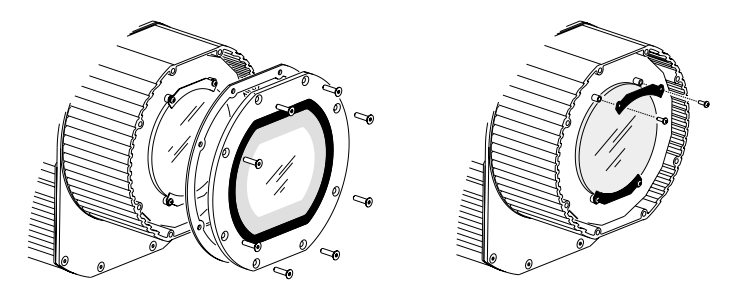

- 1 Entfernen Sie das Frontglas und die Dichtung. Lösen Sie die Schrauben des unteren Linsenhalters, um die Unterlegscheiben zu entlasten. Entfernen Sie den oberen Linsenhalter. Entfernen Sie die Linse.
- 2 Montieren Sie die neue Linse flach an der Metallplatte mit der richtigen Seite nach aussen, wie oben beschrieben. Montieren Sie den oberen Linsenhalter. Ziehen Sie die 4 Schrauben nur so fest, bis die Linse mit den Gummi-Unterlegscheiben fixiert ist.
- 3 Montieren Sie die Frontscheibe wie im Abschnitt ["Dichtungen" auf Seite 31](#page-30-0) beschrieben.

# WARTUNG **9**

Dieser Abschnitt beschreibt die Wartungsarbeiten, die vom Anwender durchgeführt werden können. Überlassen Sie alle Arbeiten, die hier nicht beschrieben sind, qualifizierten Martin Technikern.

#### **Warnung! Trennen Sie das Gerät allpolig vom Netz, bevor Sie eine Abdeckung entfernen!**

# **DICHTUNGSPFLEGE**

#### <span id="page-30-0"></span>**DICHTUNGEN**

Um das Gerät zuverlässig gegen Staub und Feuchtigkeit abzudichten, müssen abgedichtete Abdeckungen sorgfältig montiert werden. Ziehen Sie die Schrauben über Kreuz mit dem Anzugsmoment 3 Nm fest. Dadurch werden die Dichtungen um ca. ein Drittel komprimiert.

Normalerweise müssen die Silikondichtungen nach Demontage nicht ausgetauscht werden. Überprüfen Sie jedoch bei Wartungsarbeiten den Zustand der Dichtungen und tauschen Sie gebrochene, verdrehte, rissige oder verhärtete Dichtungen aus. Ersatzdichtungen erhalten Sie unter folgenden Artikelnummern:

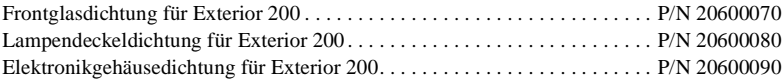

#### <span id="page-30-1"></span>**ZUGENTLASTUNGEN**

Die Zugentlastungen mussen ausgetauscht werden, wenn Sie ein Netz- oder Datenkabel anderen Durchmessers montieren oder die einzelne Datenleitung durch zwei getrennte Datenleitungen ersetzen. Die Zugentlastung, die Sie im Elektrofachhandel erhalten, muß folgende Spezifikationen erfüllen:

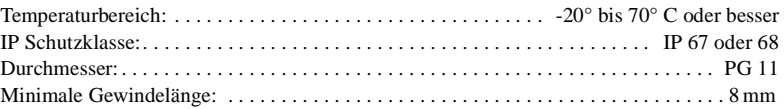

# **AUSTAUSCH DES LEUCHTMITTELS**

Der Exterior 200 verwendet die Entladungslampe Philips CDM-SA/T 150W. Die *Installation anderer Leuchtmittel kann das Gerät beschädigen.*

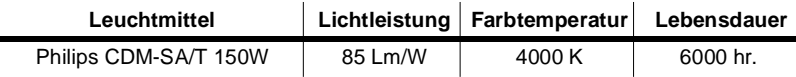

**Tabelle 5: Spezifikation des Leuchtmittels**

## **Leuchtmittel austauschen**

Sie benötigen 3 mm und 4 mm Inbusschlüssel.

#### **Warnung! Lassen Sie den Scheinwerfer 15 Minuten abkühlen, bevor Sie die Lampenabdeckung entfernen.**

- 1 Trennen Sie das Gerät allpolig vom Netz und lassen Sie es abkühlen.
- 2 Entfernen Sie die Lampenabdeckung und die Dichtung.
- 3 Entfernen Sie die Inbusschrauben links und rechts der Lampenfassung. Ziehen Sie das Leuchtmittel vorsichtig heraus.
- 4 Entfernen Sie das alte Leuchtmittel. Halten Sie das neue Leuchtmittel am Keramiksockel - berühren Sie den Glaskolben nicht - und stecken Sie es gerade und vollständig in die Fassung. Reinigen Sie den Glaskolben mit einem alkoholgetränkten Tuch oder einem sauberen, fusselfreien Lappen.
- 5 Führen Sie die Lampe vorsichtig in den Reflektor ein ohne die Anschlussleitungen um die Lampe zu wickeln.
- 6 Ziehen Sie beide Schrauben fest. Montieren Sie die Abdeckung unter Beachtung des Abschnitts ["Dichtungen" auf Seite 31.](#page-30-0)

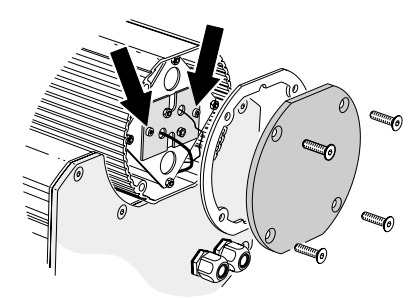

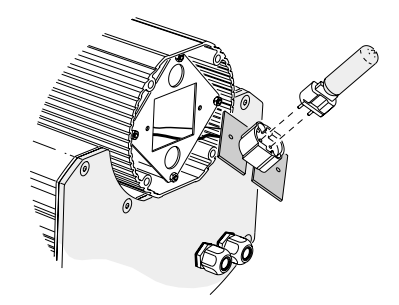

# **REINIGUNG**

Entfernen Sie lose Verschmutzungen mit einem Gartenschlauch oder Strahlwasser mit niedrigem Druck. Reinigen Sie das Aluminiumgehäuse mit einer weichen Bürste oder einem Schwamm und einem milden Reinigungsmittel. Spülen Sie nach.

# <span id="page-32-0"></span>**SOFTWARE UPDATES**

[Wenn neue Funktionen implementiert werden wird eine neue Steuersoftware](http://www.martin.dk/service) veröffentlicht. Die neueste Version ist im Bereich "Produktunterstützung" der Martin web site http://www.martin.dk erhältlich.

Die installierte Software Version wird beim Einschalten des Geräts mit den zwei LEDs angezeigt. Die rote LED zeigt die Vorkomma-, die grüne LED die Nachkommastelle der installierten Version. Version 1.3 wird z.B. durch einmaliges Blinken der roten und dreimaliges Blinken der grünen LED angezeigt.

Die Software wird mit Hilfe eines Martin Uploaders oder einer 4064 ISA DMX-Karte des Martin LightJockeys installiert. Die Vorgehensweise wird im Handbuch des MP-2 oder der Online-Hilfe des Martin Software Uploaders beschrieben.

#### **VORAUSSETZUNGEN**

Folgende Dinge müssen zur Installation neuer Software vorhanden sein:

- Die Exterior 200 Update-Datei, erhältlich unter (http://www.martin.dk).
- Das Martin Software Uploader Programm, Version 4.0 oder höher, erhältlich auf der Martin web site.
- Ein Martin MP-2 Uploader, der mit einem Windows 95/98 Rechner verbunden ist, oder einen LightJockey Controller mit 4064 DMX Interface-Karte.

### **Aktualisieren der Software mit dem MP-2 Uploader**

- 1 Verbinden Sie den vorbereiteten MP-2 Uploader mit der DMX Linie. Schalten Sie die Geräte und den MP-2 ein. Warten Sie, bis die Geräte ihren Reset beendet haben.
- 2 Wählen Sie Read Memory Card im Hauptmenü des MP-2.
- 3 Blättern Sie mit den Tasten rechts durch die Slots der Speicherkarte. Wählen Sie die gewünschte EXT200 Software.
- 4 Wählen Sie Update Software. Drücken Sie zur Bestätigung Yes.
- 5 Wählen Sie Update in DMX mode um den Update zu starten. Der MP-2 initialisiert alle angeschlossenen Exterior 200, die mit zwei gelben LEDs in der Statusanzeige antworten. Vermeiden Sie die Unterbrechung des Vorgangs: Dadurch wird die Software beschädigt.

#### *Wartung* **33**

6 Nach dem erfolgreichen Update führt das Gerät mit der neuen Software einen Reset aus. Wenn ein Fehler auftritt und das Gerät keinen Reset ausführt, wurden die Daten nicht vollständig oder beschädigt übertragen. Führen Sie eine Boot Mode Upload durch (siehe unten).

#### **BOOTSEKTOR UPLOAD**

Wenn der normale Upload nicht funktioniert oder die neue Software den Bootsektor überschreiben soll, muß der Bootsektor Jumper PL2 vor den Upload auf die BOOT-Stellung gesteckt werden.

# **Bootsektor Upload durchführen**

- 1 Trennen Sie den Exterior 200 allpolig vom Netz. Öffnen Sie das Elektronikgehäuse.
- 2 Lokalisieren Sie den Jumper PL2. Stecken Sie ihn auf die BOOT-Stellung (Pins 1 uns 2).
- 3 Führen Sie einen Boot Mode Upload durch, wie im Handbuch des Uploaders beschrieben.
- 4 Nach Durchführung des Uploads trennen Sie das Gerät allpolig vom Netz und stecken den Jumper PL2 zurück auf die LOCK-Position (Pins 2 und 3).
- 5 Zur Montage der Abdeckung siehe ["Dichtungen" auf Seite 31](#page-30-0)

# **AUSTAUSCHEN DER SICHERUNGEN**

#### **Warnung! Ersetzen Sie Sicherungen niemals mit Sicherungen anderer Werte!**

Der Exterior 200 ist mit 3 Sicherungen, die sich alle im Elektronikgehäuse befinden abgesichert. Die Hauptsicherung befindet sich auf der kleinen Platine, die Sekundärsicherungen befinden sich auf der Hauptplatine.

## **Austauschen einer Sicherung**

Sie benötigen einen 4 mm Inbusschlüssel und einen 8 mm Schraubenschlüssel.

- 1 Trennen Sie den Exterior 200 allpolig vom Netz.
- 2 Öffnen Sie das Elektronikgehäuse
- 3 Entfernen Sie die zwei Schrauben hinten am Leistungsmodul und ziehen Sie das Modul vollständig aus dem Gehäuse.
- 4 Tauschen Sie die defekte Sicherung gegen eine identische Ersatzsicherung aus.
- 5 Montieren und befestigen Sie das Modul. Montieren Sie die Abdeckung vor Einschalten des Geräts. [\(Siehe "Dichtungen" auf Seite 31.\)](#page-30-0)

# FEHLERBEHEBUNG **10**

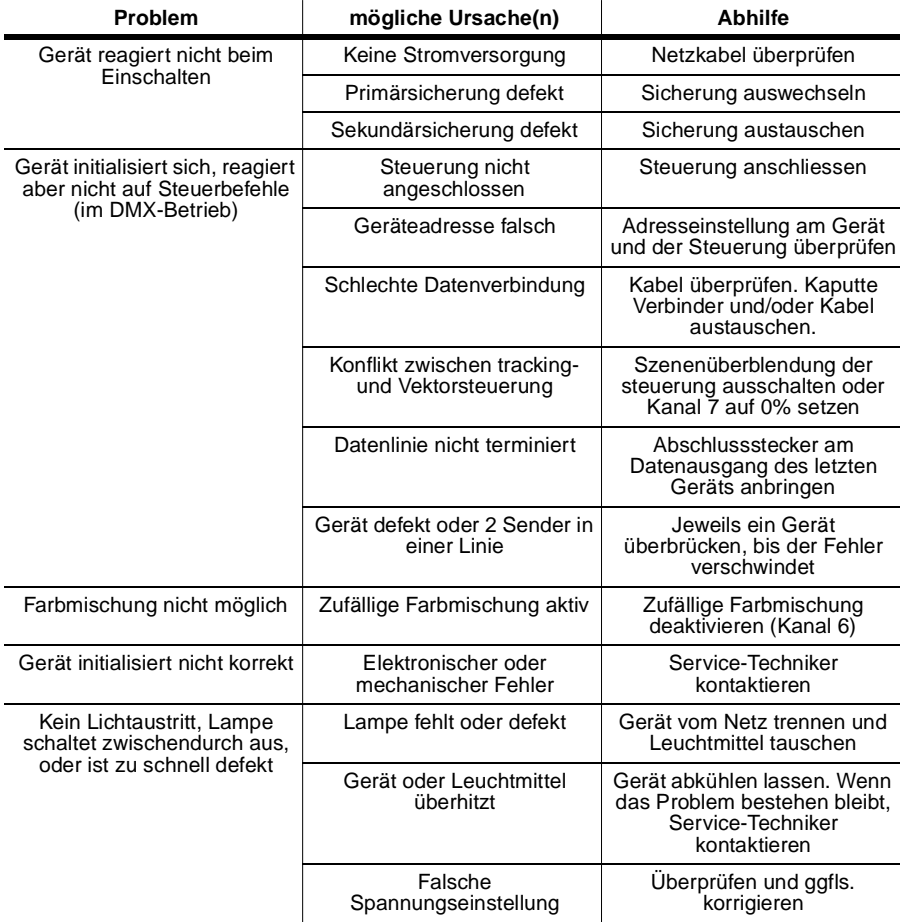

# <span id="page-35-0"></span>**DMX-PROTOKOLL A**

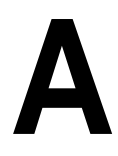

**Startcode = 0**

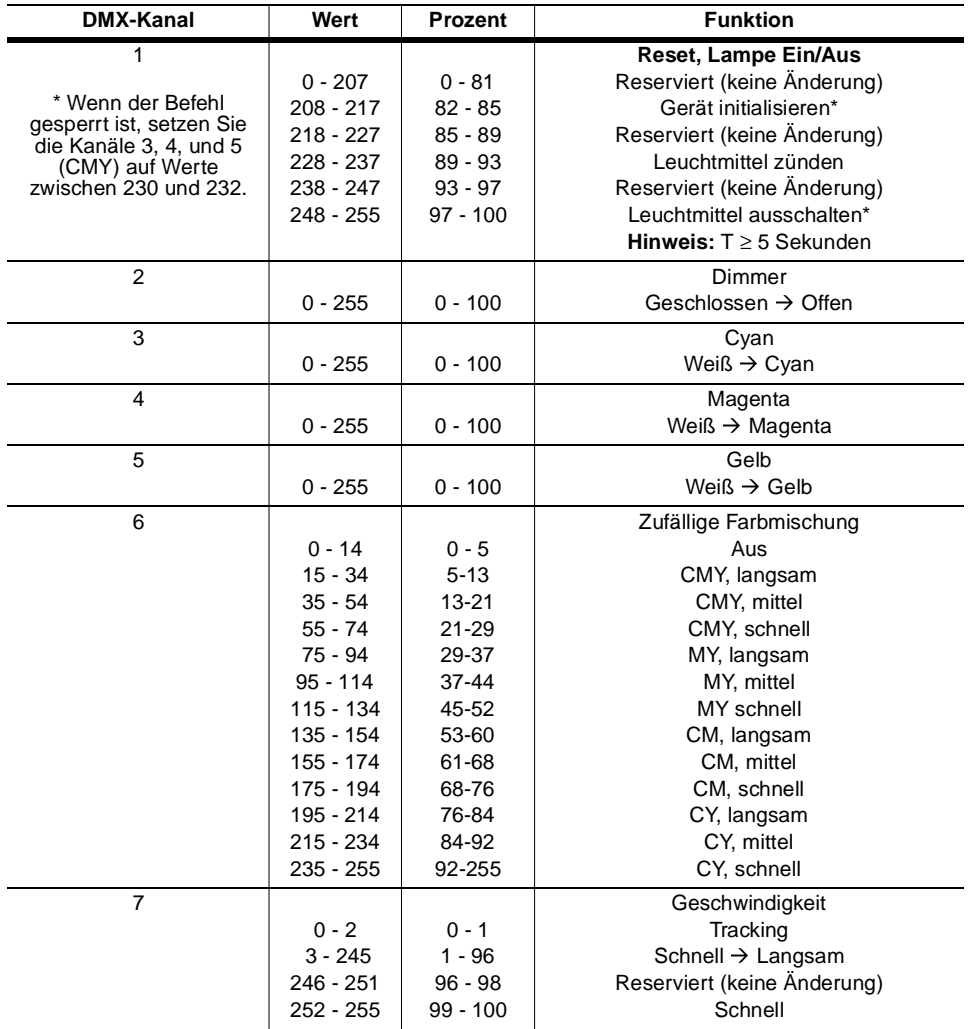

# <span id="page-36-0"></span>**MP-2 STEUERMENÜ B**

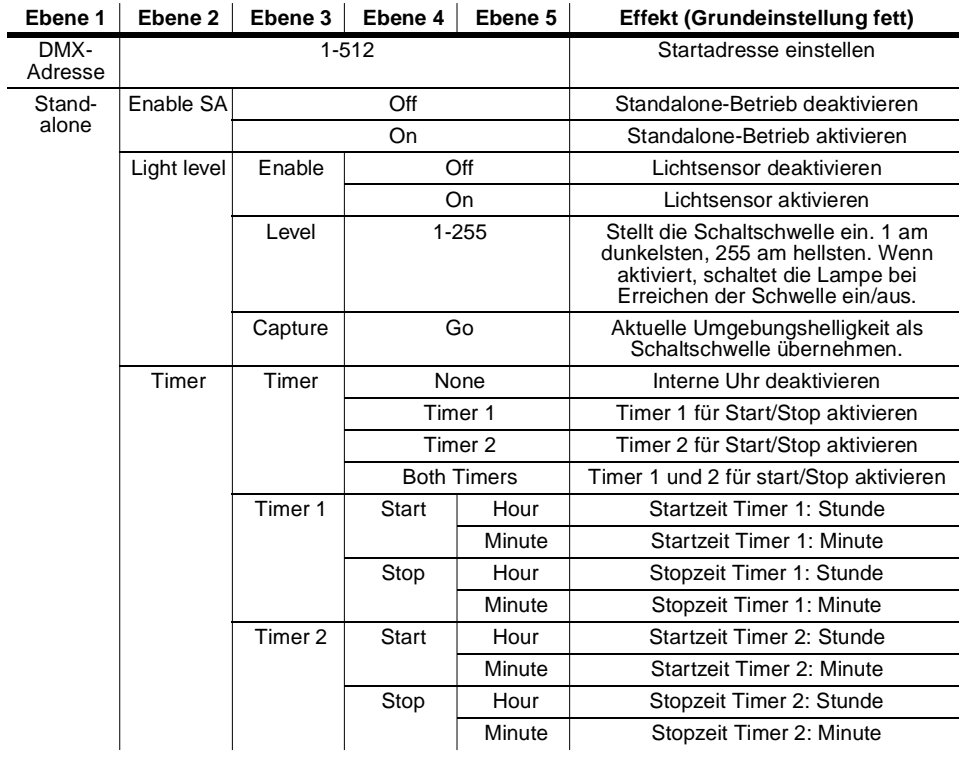

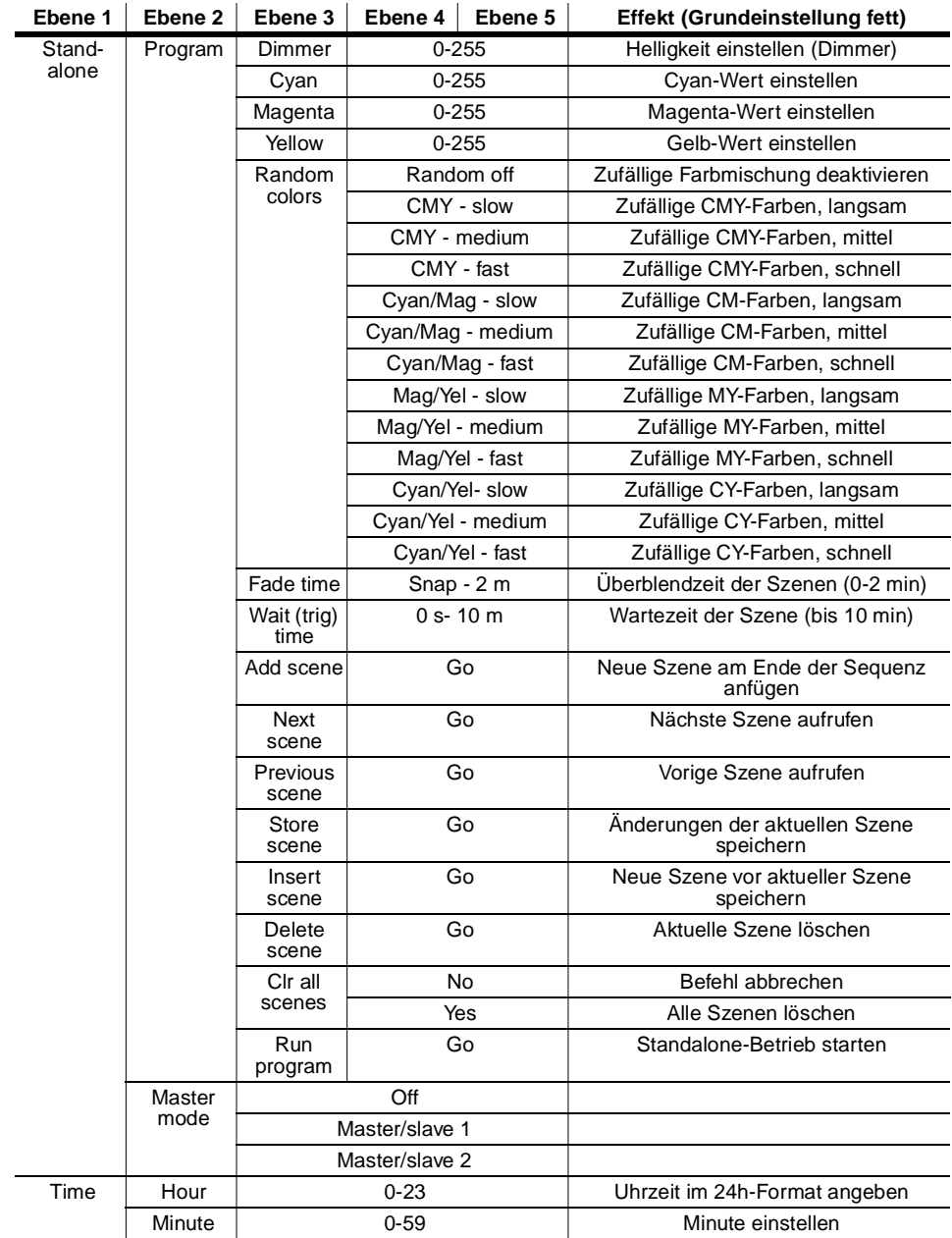

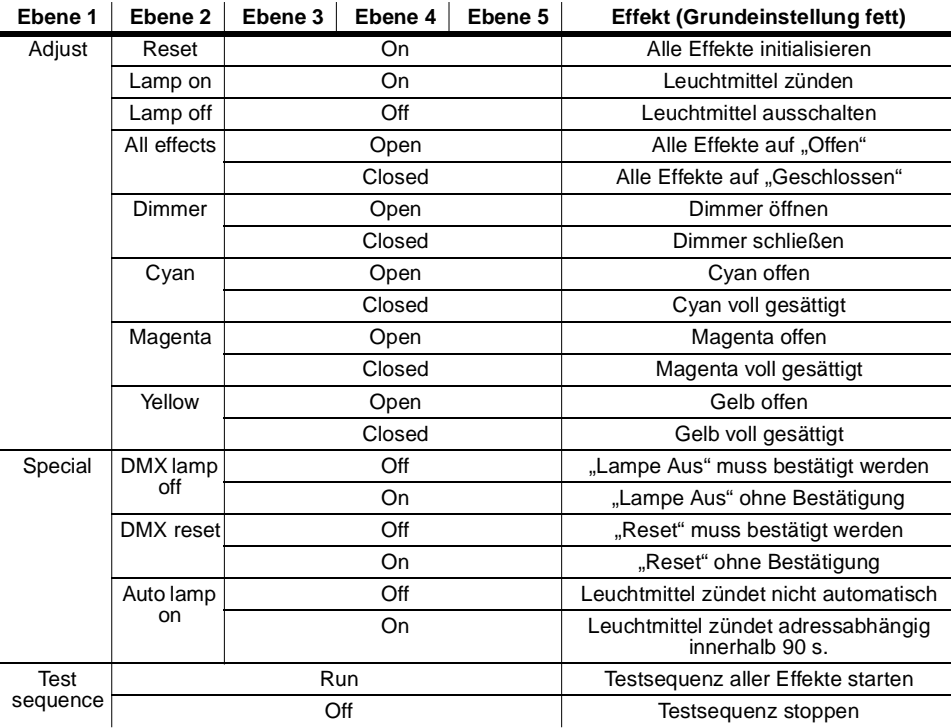

# TECHNISCHE DATEN

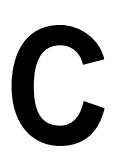

#### **ABMESSUNGEN / GEWICHT**

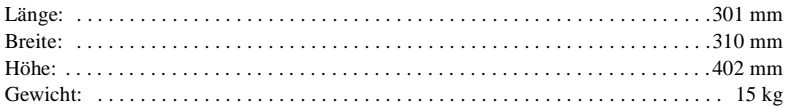

#### **LEUCHTMITTEL**

Philips CDM "Master Color" 150 W (im Lieferumfang) . . . . . . 85 Lm/W, 6000 h, 4000 K

#### **STEUERPROTOKOLL**

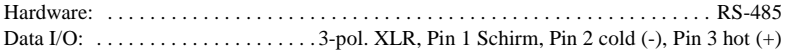

#### **INSTALLATION**

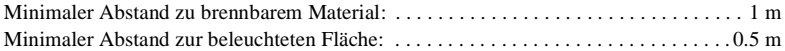

#### **KONSTRUKTION**

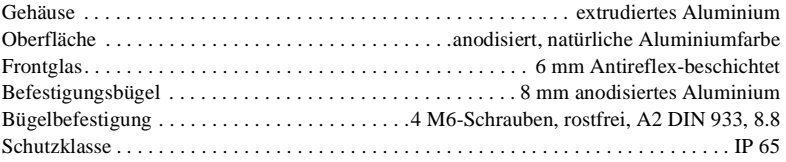

#### **THERMISCHE DATEN**

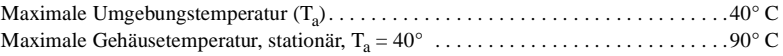

#### **SICHERUNGEN**

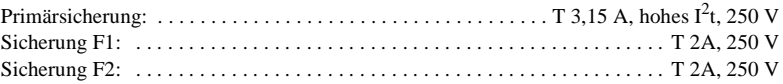

#### **ZUBEH Ö R**

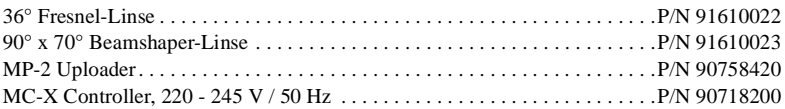